# Автоматический мини-инкубатор 24S Руководство пользователя

Для обеспечения наилучшей выводимости перед началом эксплуатации просим внимательно ознакомиться с данным Руководством.

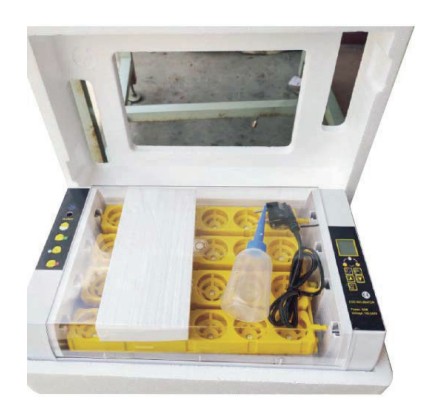

1. Комплект поставки включает в себя: инкубатор на 24 яйца, руководство пользователя, защитный пенопласт, спринцовку и шнур электропитания.

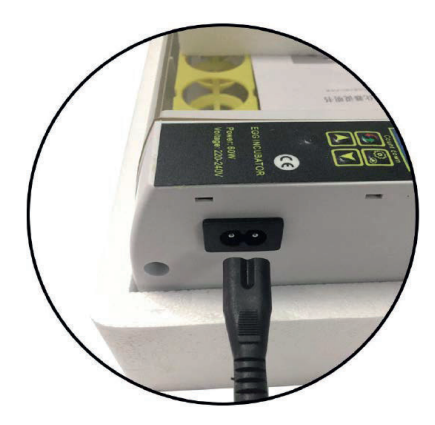

2. Разъём питания.

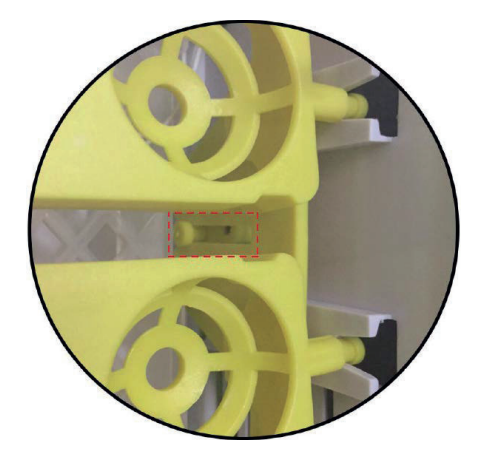

3. Убедитесь, что лоток для яиц правильно соединён с разъёмом вала электродвигателя.

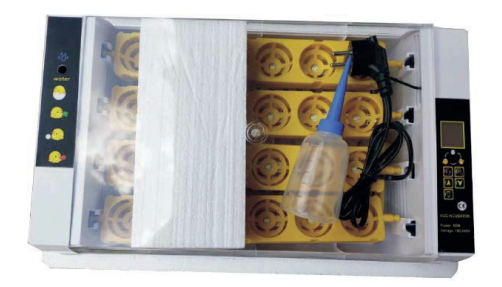

5. Убедитесь, что вентилятор, дисплей температуры, функциональные клавиши и нагреватель работают. Установите инкубатор в пенопластовый кожух, если температура в помещении менее 20°С.

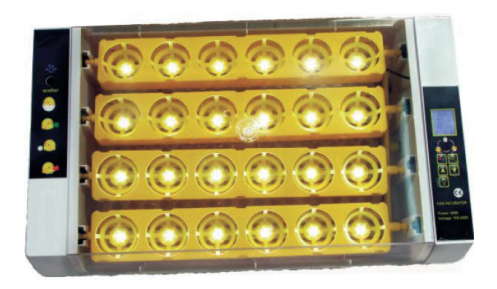

4. Убедитесь, что лоток для яиц вставлен в направляющие с двух сторон.

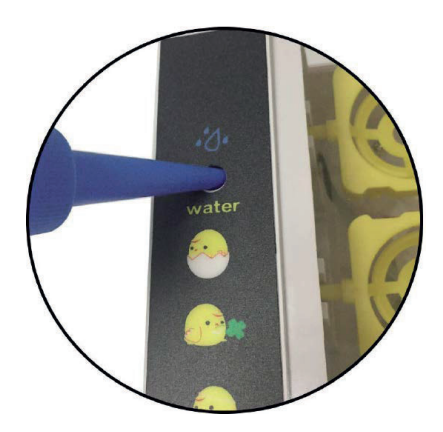

6. Добавьте тёплую воду в инкубатор, прогрейте инкубатор 20-30 минут, пока температура не стабилизируется и можете закладывать яйца.

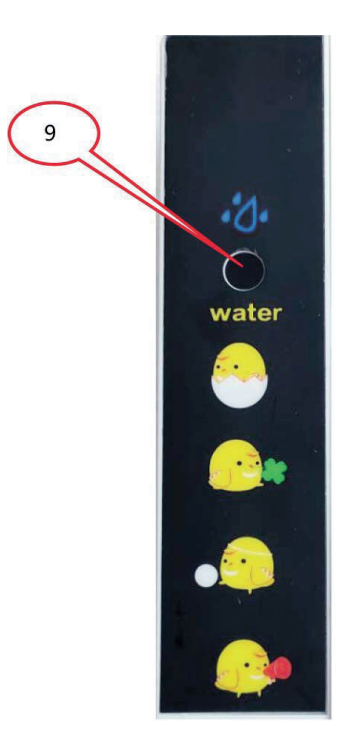

 $\overline{5}$  $6\overline{6}$  $\overline{4}$  $\mathbf{1}$  $\overline{2}$ 3 8 CE **EGG INCUBATOR** Power: 60W **Voltage: 195-245V** 

- 1. Кнопка настройки "SET"
- 2. Кнопка увеличения/выбора функции "+"
- 3. Кнопка уменьшения/выбора функции "-"
- 4. Кнопка перезагрузки
- 5. Температура
- 6. Влажность
- 7. Обратный отсчет/дни выведения
- 8. Кнопка овоскопа (только на модели 24S)
- 9. Отверстие для воды

## **І. Настройка контроллера**

- 1. Проверка инкубатора перед первой эксплуатацией:
- 1.1 Подключите механизм поворота яиц к блоку контроля.
- 1.2 Подключите шнур питания к источнику питания.
- 1.3 Включите источник питания.
- 1.4 Включите инкубатор.

1.5 Вы услышите звуковое предупреждение из-за низкой температуры/ влажности, не волнуйтесь, это нормально.

1.6 Нажатие любой кнопки отключит звуковое предупреждение.

1.7 Заполните гидроканалы водой, чтобы постепенно увеличить уровень влажности.

1.8 Нажмите кнопку перезагрузки, чтобы проверить функцию автоматического переворачивания яиц.

Яйца переворачиваются каждые два часа в течение 10 секунд.

#### 2. Установка температуры

2.1 Нажмите "SET".

- 2.2 Выберите температуру кнопками "+" и "-".
- 2.3 Повторно нажмите "SET", чтобы выйти из режима настройки.

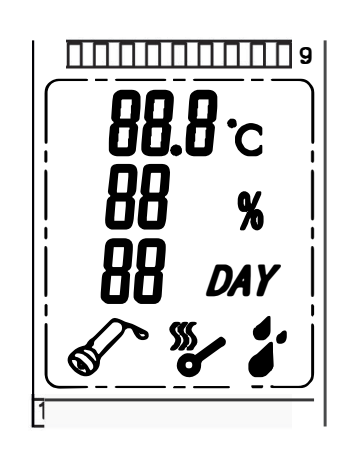

#### 3. Задание пороговых значений для срабатывания сигнала при отклонении от заданной температуры  $(AL 8AH)$

По умолчанию, пороговые значения для срабатывания сигнала при отклонении от заданной температуры установлены на 1°С. Этих настроек достаточно, менять ничего не нужно.

3.1 Сигнал о пониженной температуре(AL):

3.1.1 Зажмите "SET "на 3 секунды.

3.1.2 Нажимайте "+ или "-", пока на экране вывода температуры не появится аббревиатура "AL".

3.1.3 Нажмите "SET".

3.1.4 Нажмите «+» или «-» для изменения допустимого уровня понижения температуры.

#### 3.2 Сигнал о повышенной температуре(АН):

3.2.1 Зажмите "SET "на 3 секунды.

3.2.2 Нажимайте "+ или "-", пока на экране вывода температуры не появится аббревиатура "АН".

3.2.3 Нажмите "SET".

3.2.4 Нажмите «+» или «-» для изменения допустимого уровня повышения температуры.

#### 4. Настройка сигнала при отклонении от заданной влажности (AS)

По умолчанию, сигнал при отклонении от заданной влажности установлен на влажность 45%.

4.1 Установка сигнала при возникновении пониженного уровня влажности (AS)

4.2 Зажмите "SET "на 3 секунды.

4.3 Нажимайте "+ или "-", пока на экране вывода температуры не появится аббревиатура "AS". 4.4 Нажмите "SET".

4.5 Нажмите "+" или "-" для изменения критического уровня влажности, при котором сработает сигналпредупреждение.

#### 5. Установка поправки в показания температурного датчика (CA)

Изначально температурный датчик установлен на значение 0°С. Если имеются расхождения между показаниями датчика и эталонного термометра, нужно определить разницу в показаниях и установить ее в качестве поправки.

5.1 Установка поправки в показания температурного датчика. (СА)

5.2 Зажмите "SET "на 3 секунды.

5.3 Нажимайте "+ или "-", пока на экране вывода температуры не появится аббревиатура "СА".

5.4 Нажмите "SET".

5.5 Нажмите "+" или "-" для установки поправки.

- Обратите внимание, что регулировка - это разница между показаниями термометра. При настройке нажмите "-", если термометр инкубатора показывает слишком высокую температуру, и "+", если термометр инкубатора показывает слишком низкую температуру.

#### 6. Настройка верхнего и нижнего температурных пределов (HS и LS)

HS - (верхний предел) и LS - (нижний предел) — это пределы рабочей температуры инкубатора, в рамках которых будет настраиваться температура.

Если HS - 38.2, а LS - 37.4, температура (регулировка температуры инкубации) может быть изменена только с 38.2 до 37.4, т.е. минимальная температура будет всегда 37.4, даже если продолжить нажимать "-". То же касается и верхнего предела.

#### 7. Сброс инкубатора до заводских настроек

Для сброса инкубатора до заводских настроек необходимо выключить из сети. Одновременно нажать кнопку "стрелка вверх 个" и кнопку "стрелка вниз ↓" и с нажатыми кнопками включить в сеть. На дисплее пойдет обратный отсчет до сброса от 0 до 9.

#### 8. Значение символов

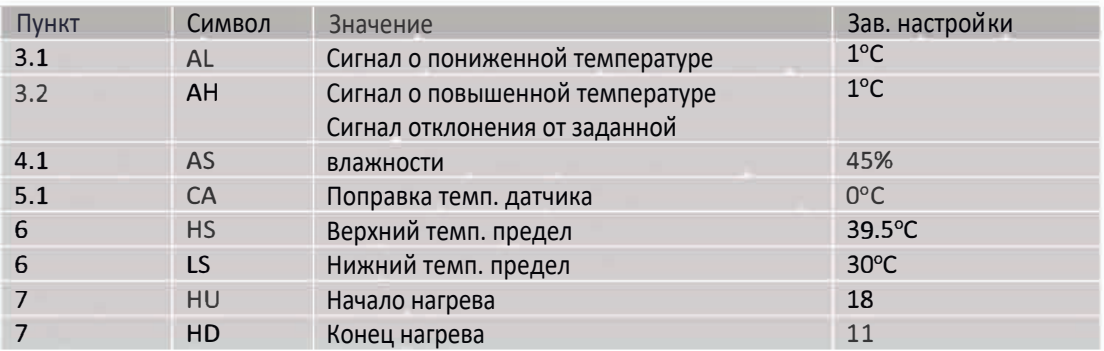

## II. Проверка инкубатора перед первой эксплуатацией

- 1. Перед началом эксплуатации проверьте работоспособность инкубатора.
- 2. Подсоедините механизм переворота яиц к разъёму управления в инкубационной камере.
- 3. Залей те воду в один или два гидроканала, исходя из влажности окружающей среды.
- 4. Разместите яйца в инкубаторе острым концом вниз.
- 5. Закрой те крышку и включите инкубатор.

6. Нажмите кнопку перезагрузки (зеленая кнопка слева) и запустите отсчет дней с "О". (Пойдёт обратный отсчет до переворачивания яиц 1:59).

- 7. При необходимости доливайте воду в гидроканал (обычно каждые 4 дня).
- 8. Через 18 дней выньте лоток для яиц вместе с поворотным механизмом.

Переложите яйца на нижнюю решетку, там цыплята вылупятся окончательно.

9. Заполните гидроканал водой для увеличения влажности во время вылупления цыплят.

(Скорлупа должна быть влажная, чтобы цыплёнок мог её проклюнуть.)

### Инкубатор ННD YZ-24S.

Вместимость яиц: 24 куриных, утиных, перепелиных Переворот: автоматический Дополнительно: встроенный светодиодный овоскоп Точность термостата: 0.1°С Питание: от сети 220/12V Мощность MAX: 60 Вт Габариты: Д441хШ290хВ170мм Вес: 2.2 кг Материал корпуса: ABS пластик Дисплей: цифровой **Бренд: ННD** Страна-изготовитель: Китай

Производитель оставляет за собой право на внесение изменений в конструкцию, дизайн и комплектацию прибора без дополнительного уведомления об этих изменениях.

Товар сертифицирован.

Полную информацию о сертификате вы можете получить у продавца.

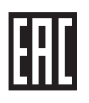

Производитель: Nanchang Edward Co., LTD Стр. 5, №8 Гаоксин Роад, Наньчан сити, провинция Цзянси, Китай Сделано в Китае.

Импортер/организация, уполномоченная на принятие претензий на территории России: ООО «ГЛОБАЛ ТОРГ», 115054 г. Москва ул. Большая Пионерская д. 40 стр. 1, оф. 6. тел. +7 (495) 902-57-87.

Гарантийный срок - 1 год.

Гарантийное обслуживание осуществляется согласно прилагаемому гарантийному талону. Гарантийный талон и инструкция по эксплуатации является неотъемлемыми частями данного изделия.